## Slide 1 - Slide 1

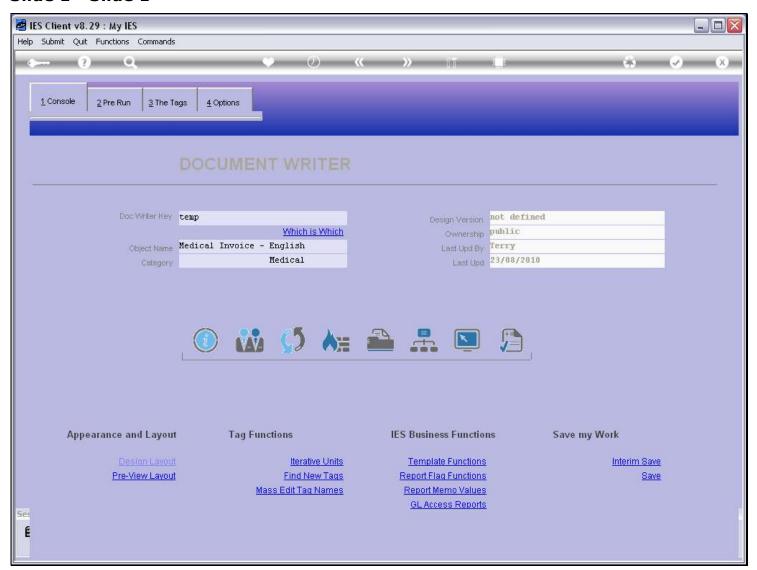

#### Slide notes

When we work with Tags that will select values from a Direct Data Source, and whether we are busy with the main Document or a Unit, it is useful to keep the Data Source Layout handy.

## Slide 2 - Slide 2

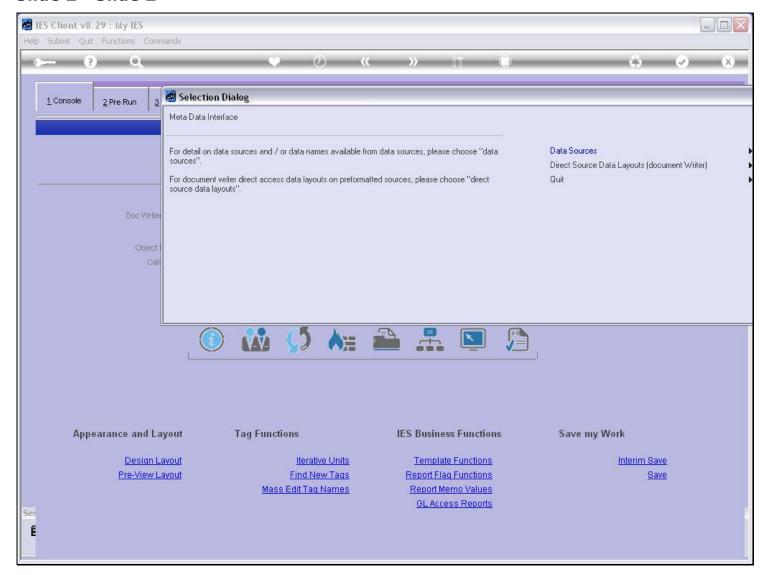

### Slide notes

At the Metadata function, we choose the Direct Source Layouts, and select the one we need.

### Slide 3 - Slide 3

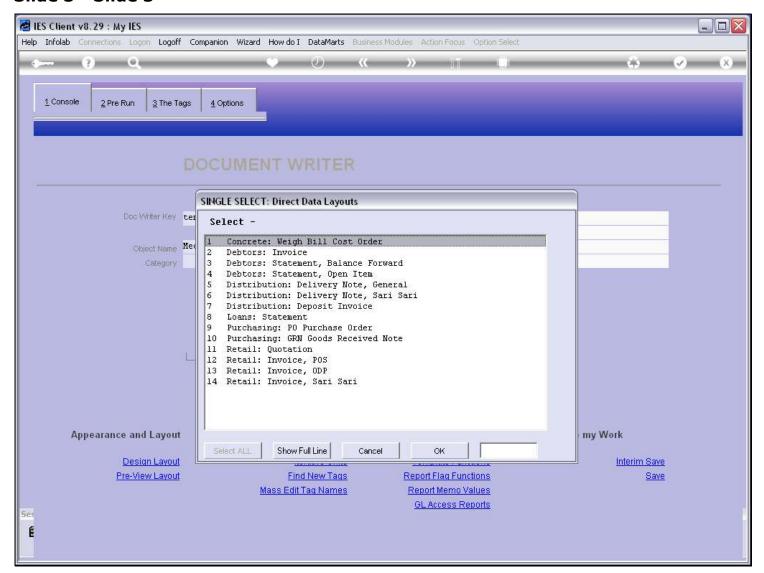

#### Slide 4 - Slide 4

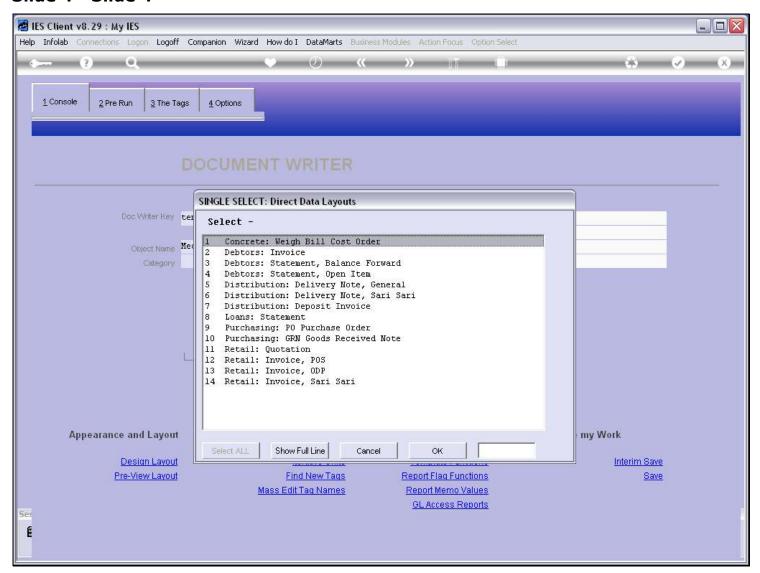

## Slide 5 - Slide 5

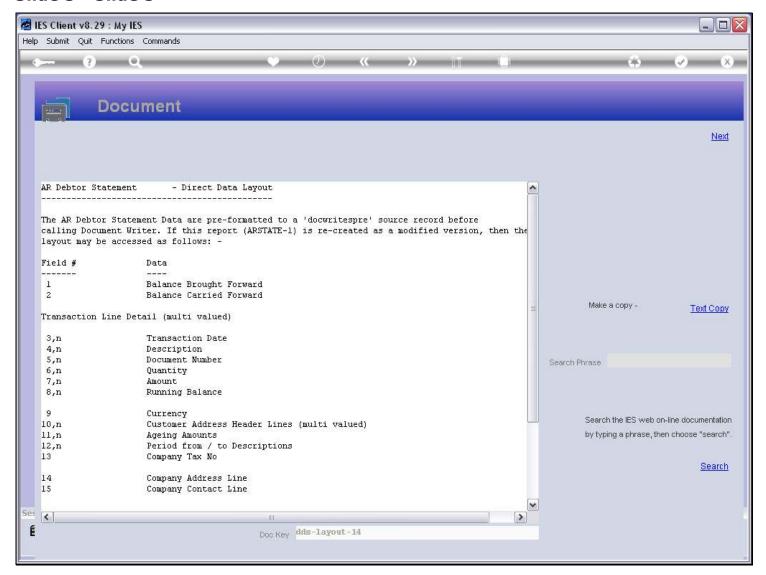

### Slide 6 - Slide 6

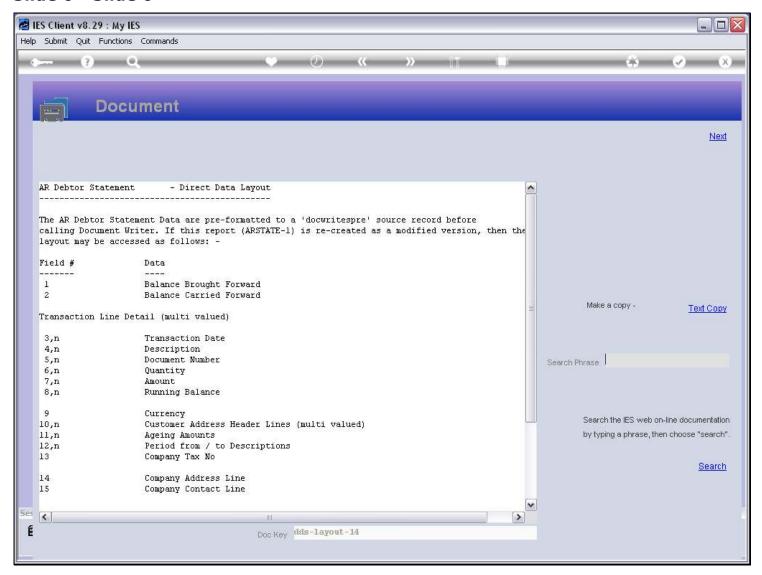

### Slide notes

From this we make a Text copy.

## Slide 7 - Slide 7

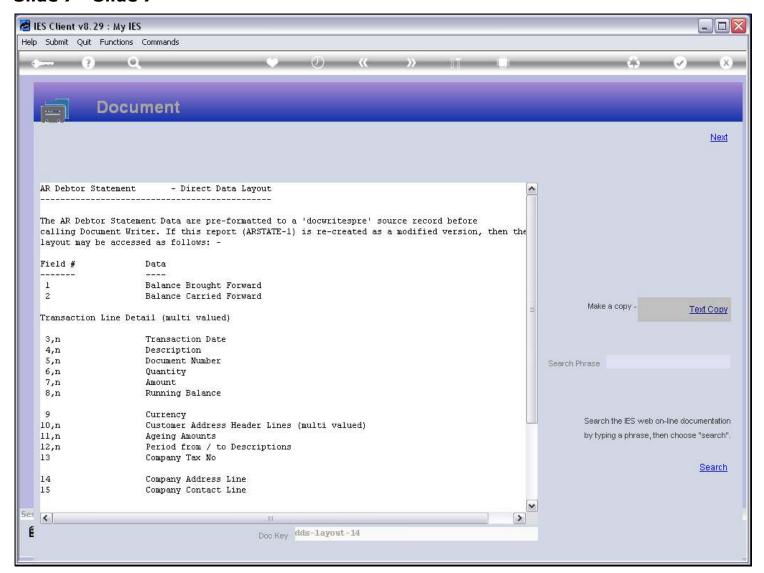

### Slide 8 - Slide 8

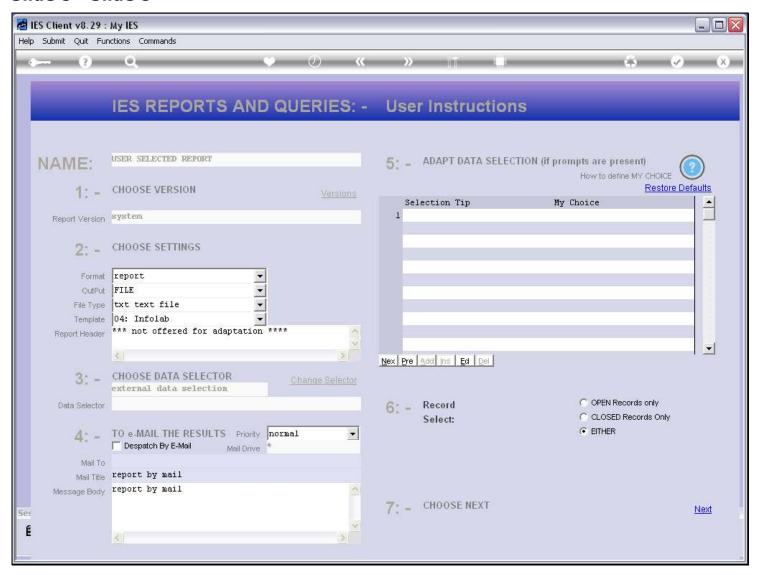

#### Slide 9 - Slide 9

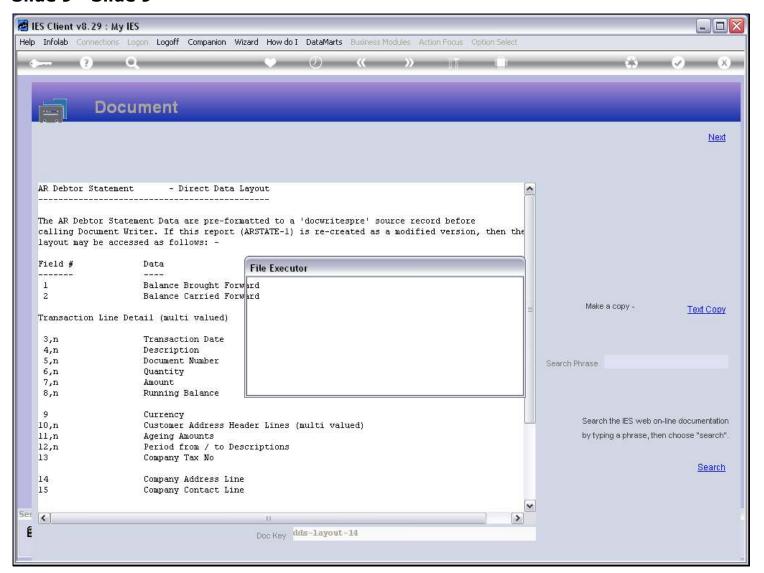

### Slide 10 - Slide 10

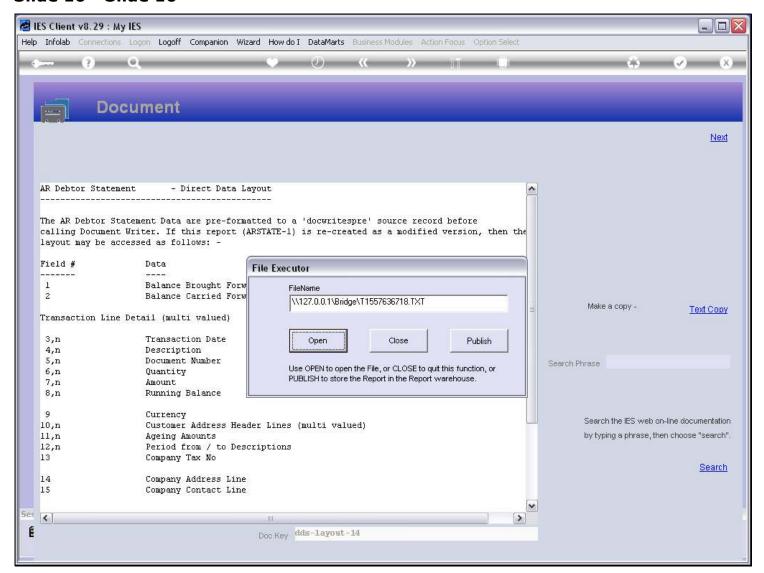

## Slide 11 - Slide 11

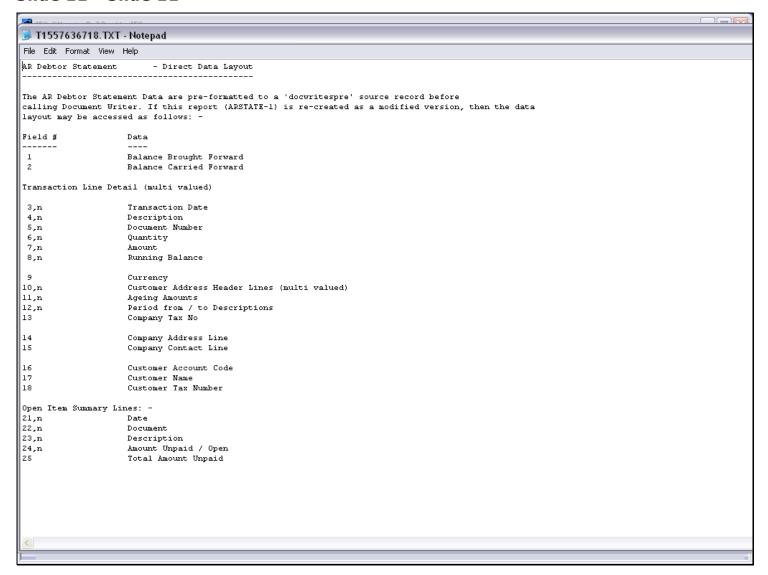

### Slide notes

And then we keep this copy open and available while we work with the Tags, so that it is easy to refer to the Field numbers.

## Slide 12 - Slide 12

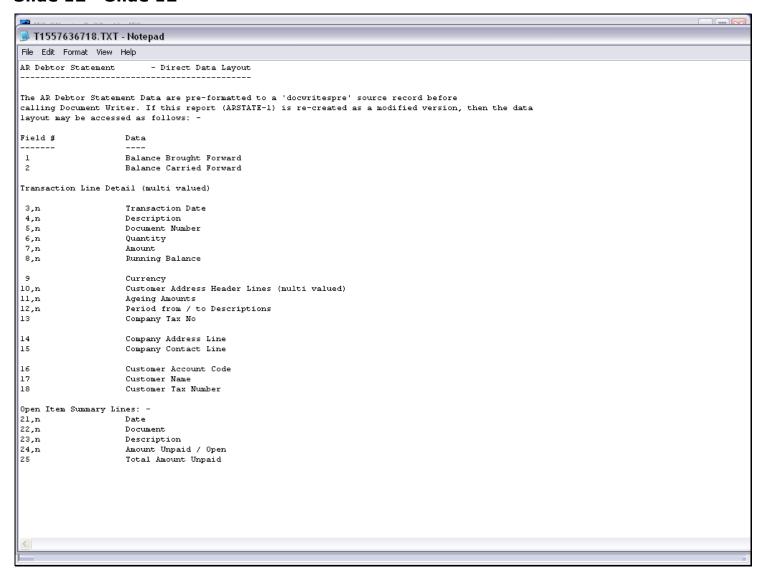

## Slide 13 - Slide 13

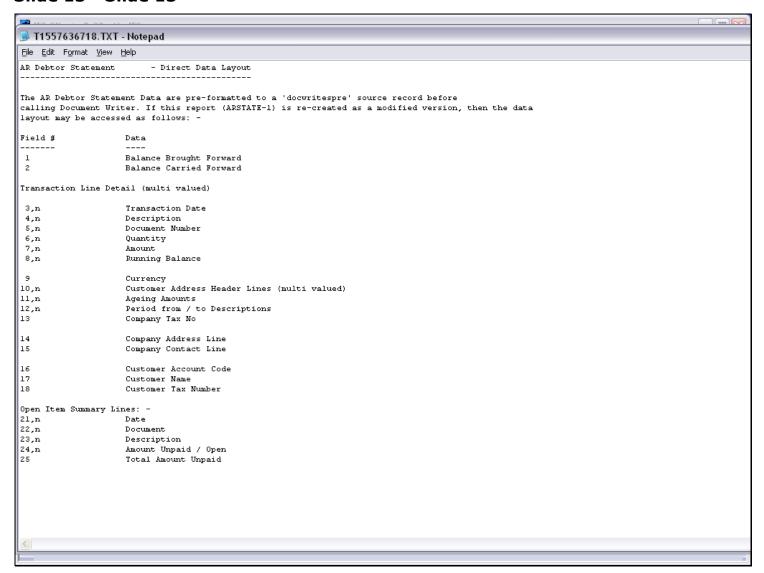

#### Slide 14 - Slide 14

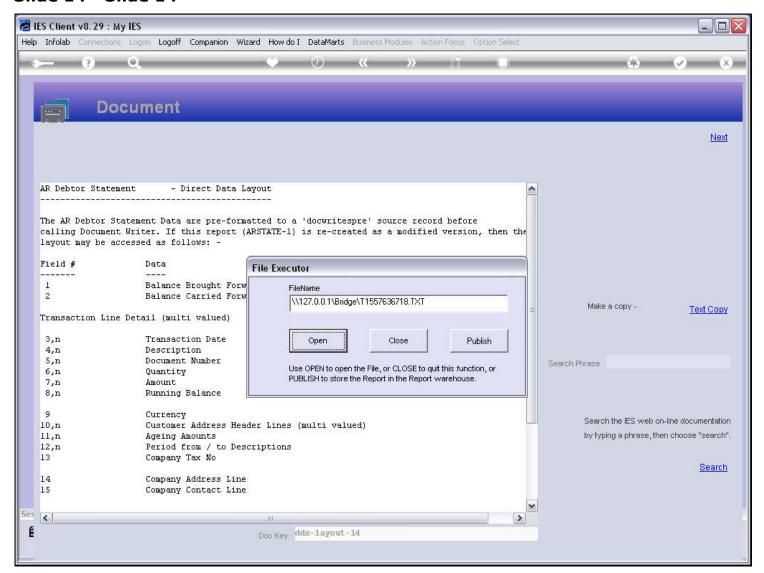

## Slide 15 - Slide 15

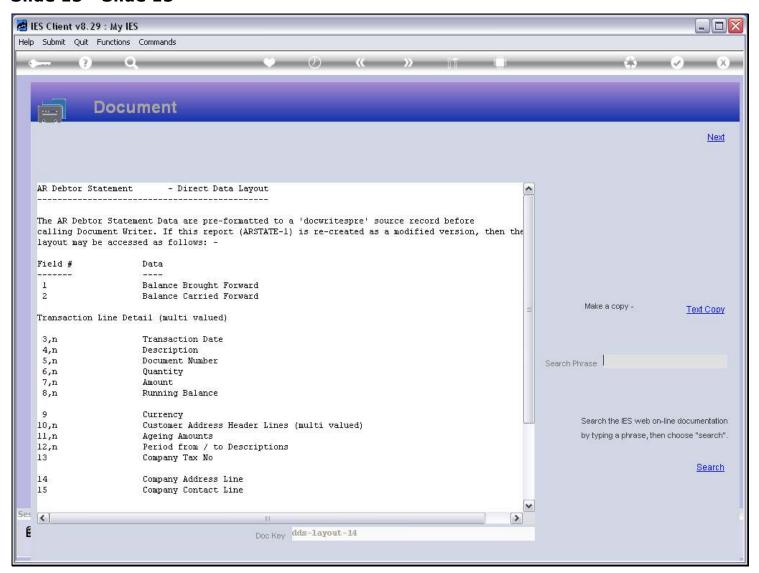

## Slide 16 - Slide 16

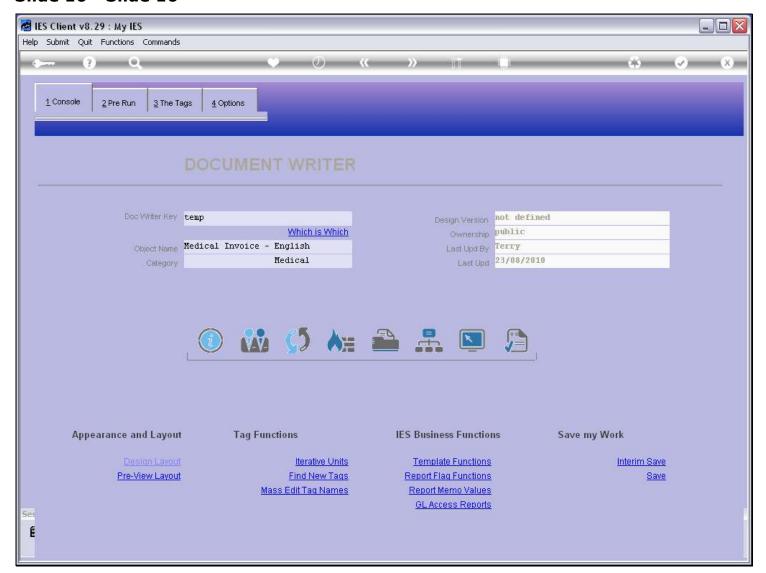

## Slide 17 - Slide 17

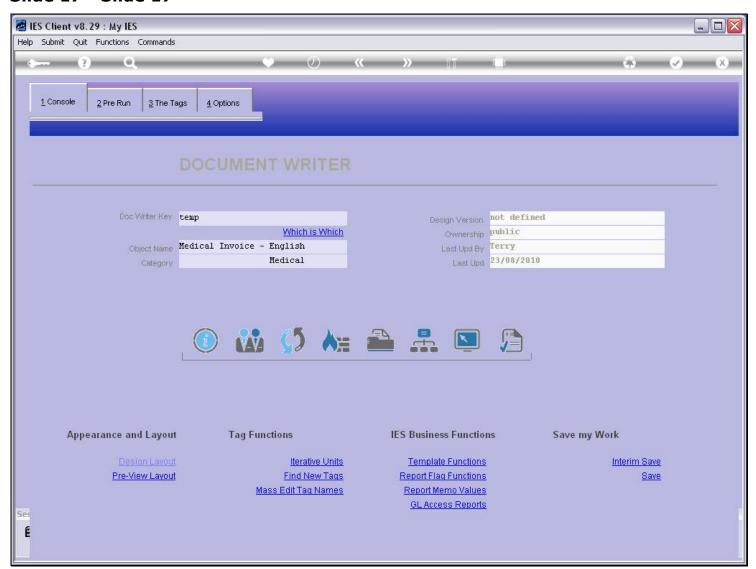

## Slide 18 - Slide 18

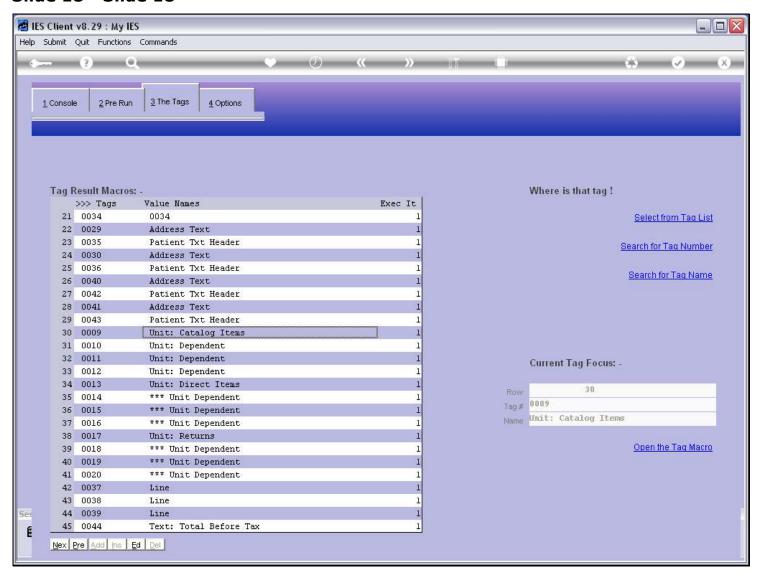

## Slide 19 - Slide 19

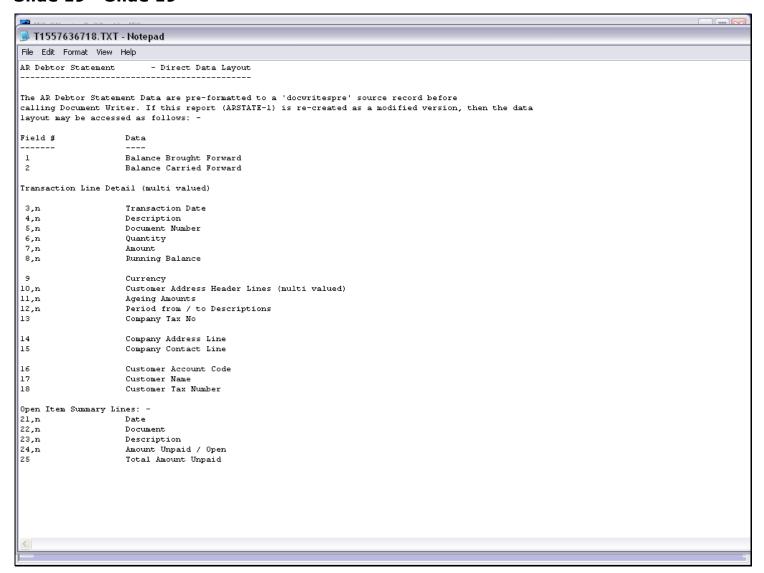